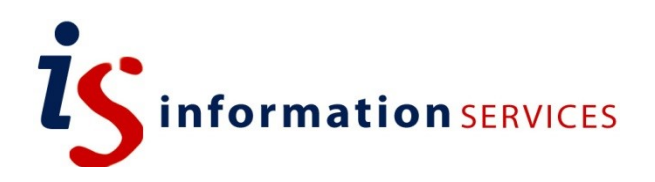

# blogs.ed.ac.uk Broken Link Checker

Workbook

Edition #2 October 2019

## **Contents**

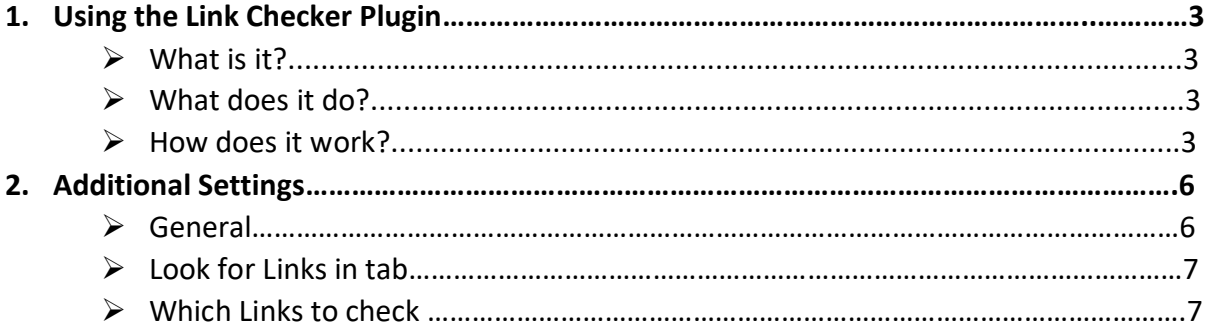

If you require this document in an alternative format, such as large print, please email [is.skills@ed.ac.uk.](mailto:is.skills@ed.ac.uk)

Copyright © IS 2014

Permission is granted to any individual or institution to use, copy or redistribute this document whole or in part, so long as it is not sold for profit and provided that the above copyright notice and this permission notice appear in all copies.

Where any part of this document is included in another document, due acknowledgement is required.

## **1.Using the Link Checker Plugin**

## **What is it?**

Broken Link Checker is a plugin that checks your blog site for broken links and informs the site administrator if any exist.

### **What does it do?**

- Monitors links in your posts, pages, comments and any custom fields.
- Detects links that don't work, missing images and redirects.
- Notifies you via the Dashboard or by email.

Once installed, the plugin will begin parsing your posts, bookmarks and other content looking for links. Depending on the size of your site this can take from a few minutes to up to an hour or more. When parsing is complete, the plugin will start checking each link to see if it works. Again, how long this takes depends on how big your site is and how many links there are.

#### **How does it work?**

Once the plugin is activated, a new 'Link Checker' section should appear in your WordPress admin menu under 'Settings.' This is used to check links, set-up configuration options, and tweak various link checking options.

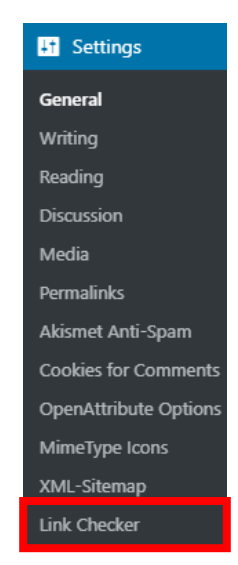

The broken link plugin is ready to go straight after activation and you won't necessarily have to alter any of the settings for it to function (a more detailed overview of the administrator interface is given below). **The broken links, if any are found, will show up in several areas on WordPress:** 

**1) Tools > Broken Links**

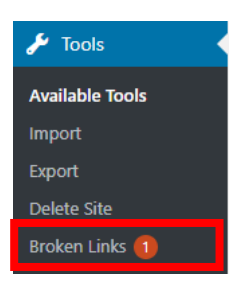

**2) A notification will appear in the 'Broken Link Checker' widget on the Dashboard:**

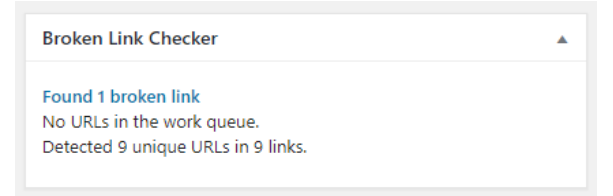

**3) A Status will be shown in the Settings > Link Checker homepage:** 

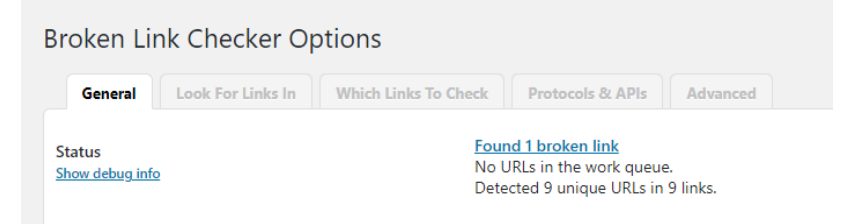

**4) By default you will also receive an email notification when a new link is detected:** 

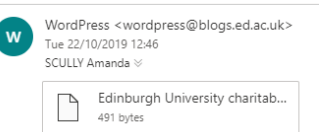

Broken Link Checker has detected 1 new broken link on your site.

Here's a list of the new broken links:

Link text : http://www.gooogle.cooom Link URL : http://www.gooogle.cooom Source : My First Post

You can see all broken links here: https://blogs.ed.ac.uk/bloggingintern/wp-admin/tools.php?page=view-broken-links

In all cases, clicking on 'Found X broken link(s)' or the 'Broken Links' section will give an overview of all broken link URLs that the plugin has found during the parsing process. From here you can now review and repair any problems.

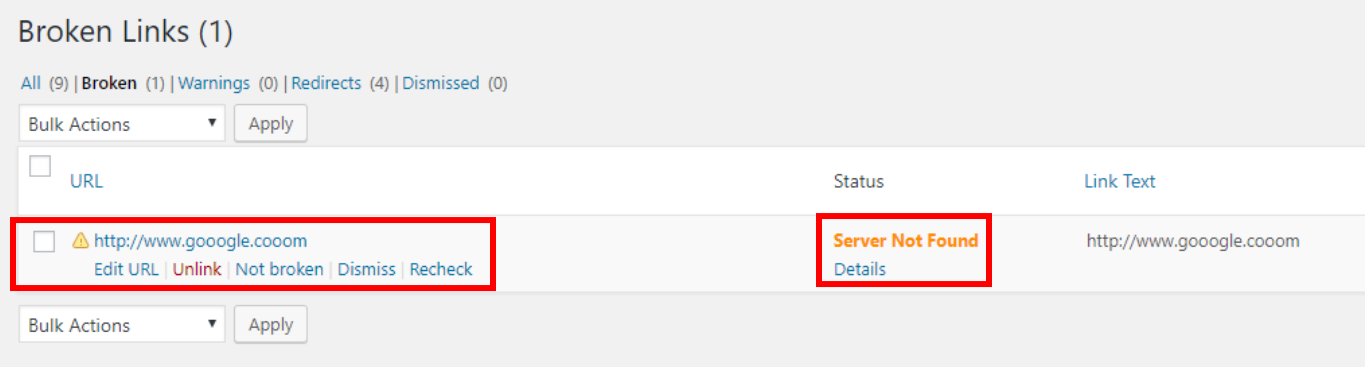

- **Edit URL** Change the URL of the link. If the link is present in more than one place (ex. on two posts), all occurrences of that URL will be changed.
- **Unlink** Removes the link but leaves the link text intact
- **Not broken** Manually mark a 'broken' link as working. Useful if you are sure it works the link may have been incorrectly detected (a possible network glitch or a bug). This marked link will still be checked periodically, but the plugin will not consider it broken unless it gets a new result when parsing.
- **Dismiss** Hides the link from the 'broken links' and 'redirects' view. It will still be checked as normal and will be assigned the broken link style (a strikethrough) but it won't be reported again unless the status has changed. Useful if you want to acknowledge a link as broken or redirected.
- **Recheck** Parses the link again to check if it works
- **Details** Additional statistics including last checked, response time, instance and failure count

## **2.Additional Settings**

If you feel like you need to change any of the plugin parameters, there are additional plugin settings located on the Settings > Link Checker page. The first three tabs are the most useful as they cover the basic settings. Whilst Protocols & API's and Advanced configurations are also possible, they will not be covered in the scope of this document.

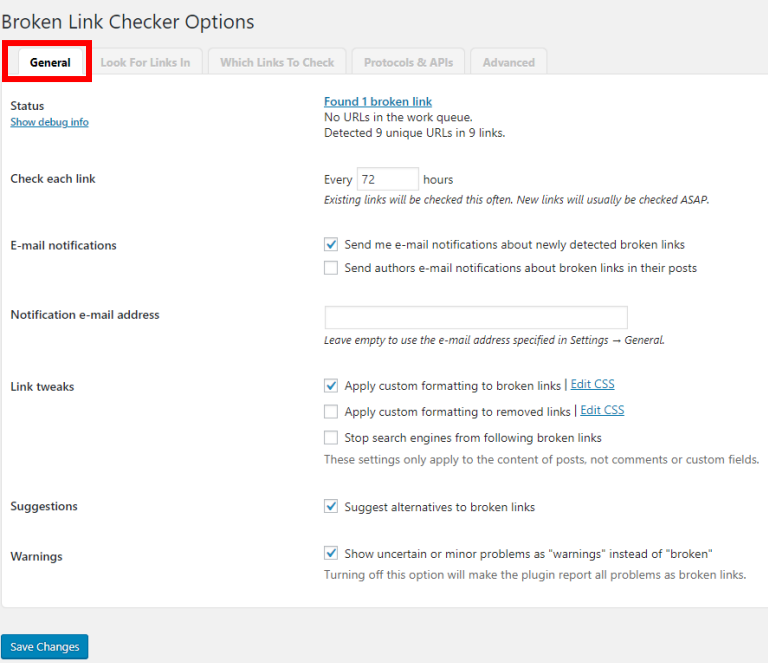

#### **General**

- 1) Status Displays any broken URLs
- 2) Check each link Decide how often links will be checked
- 3) E-mail notifications Enable or disable email notifications for broken links
- 4) Edit notification e-mail address

5) Link tweaks- Apply CSS to broken links (by default broken links are given the strikethrough format)

- 6) Enable or disable alternative link suggestions
- 7) Enable or disable minor warnings

The above settings are the default plugin settings, but you can change these to suit your own needs.

#### **Look for Links in Tab**

You can define where in WordPress the plugin will parse broken links. Please tick or untick the areas where necessary, the default areas are: Comments, Pages, and Posts (where the post status is published).

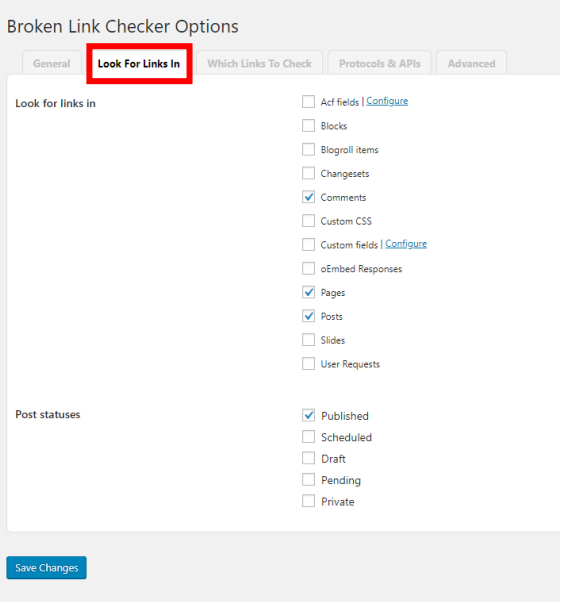

#### **Which Links to Check**

Define the types of links the plugin will check.

Defaults are as follows: HTML links, HTML images and embedded YouTube videos.

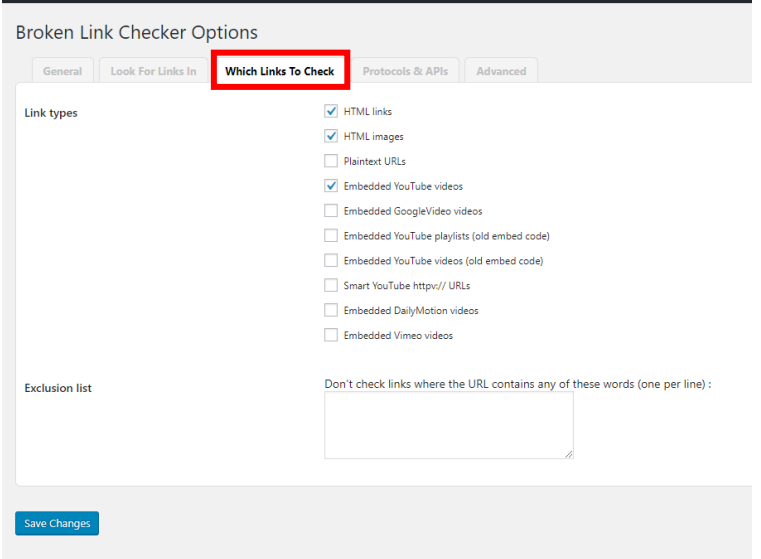